# **AOO 4.1.4 Release Notes (deutsch)**

- [Allgemeines](#page-0-0)
- [Verbesserungen / Erweiterungen](#page-0-1)
- [Behobene Fehler \(Bug-Fixes\)](#page-0-2)
- [Sprachenunterstützung](#page-0-3)
	- [In AOO 4.1.4 aktualisierte Übersetzungen](#page-0-4)
	- <sup>o</sup> [In AOO 4.1.4 aktualisierte Wörterbücher](#page-0-5)
- [Betriebssystemunterstützung](#page-1-0)
- $\bullet$ [Bekannte Probleme](#page-1-1)
	- [Für MacOS Anwender](#page-1-2)
	- [Für MS Windows Anwender](#page-1-3)
	- [Für Entwickler](#page-1-4)
- **•** [Installationshinweise](#page-1-5)
- [Bleiben Sie zu Apache OpenOffice auf dem Laufenden](#page-1-6)

## <span id="page-0-0"></span>Allgemeines

[Apache OpenOffice 4.1.4](https://www.openoffice.org/de/download/index.html) ist ein Wartungs-Release mit wichtigen Bugfixes, Sicherheitsfixes, aktualisierten Wörterbüchern und Buildfixes. Alle Benutzer von Apache OpenOffice 4.1.3 oder früher sollten ein Upgrade durchführen. Sie können Apache OpenOffice 4.1.4 [hier h](https://www.openoffice.org/de/download/index.html)erunterladen. Bitte lesen Sie diese Versionshinweise, um zu erfahren, was es in dieser Version Neues gibt, sowie wichtige Hinweise zu bekannten Problemen und deren Behebung.

Verwenden Sie zum Herunterladen nur die Original-Website [https://www.openoffice.org/de/download/index.html.](https://www.openoffice.org/download/) Die installierte Software kann mit dem Info-Feld (siehe Menü "Hilfe - Info zu OpenOffice") verifiziert werden, indem man den Eintrag mit den Referenzdaten auf der Download-Webseite vergleicht (siehe Text in der hellgrünen Box). Für Apache OpenOffice 4.1.4 muss der Eintrag lauten: "AOO414m5 | Build ID 9788 | SVN r1811857".

## <span id="page-0-1"></span>Verbesserungen / Erweiterungen

- aktuelle Updates für Sprachwörterbücher
- Übersetzungskorrekturen in der Benutzeroberfläche (UI)
- Fehlerkorrekturen
- Sicherheitsverbesserungen
- aktualisierte Grafiken/Logos (neue Apache Feder)
- Erweiterungen der Build-Tools (für Entwickler)

# <span id="page-0-2"></span>Behobene Fehler (Bug-Fixes)

unter anderem wurden behoben:

- [BZ 119208](https://bz.apache.org/ooo/show_bug.cgi?id=119208) Es konnte kein anderes Icon-Set ausgewählt werden (Menü: Extras-Einstellungen-OpenOffice-Ansicht).
- [BZ 125147](https://bz.apache.org/ooo/show_bug.cgi?id=125147) Programmabsturz bei Anwenden eines Stiles bei einem neuen Textdokument.
- [BZ 127176](https://bz.apache.org/ooo/show_bug.cgi?id=127176) verschieden installierte JRE (Java Runtime Environment) kann nicht ausgewählt werden (Menü: Extras-Einstellungen-OpenOffice-
- Java) [BZ 127553](https://bz.apache.org/ooo/show_bug.cgi?id=127553) Update links doesn't work for sections in 4.1.4-RC4.

Für einen kompletten Überblick aller beseitigten Probleme schauen Sie bitte in die [Liste in Bugzilla](https://bz.apache.org/ooo/buglist.cgi?query_format=advanced&resolution=FIXED&resolution=FIXED_WITHOUT_CODE&target_milestone=4.1.4).

## <span id="page-0-3"></span>Sprachenunterstützung

OpenOffice 4.1.4 unterstützt die gleichen Sprachen wie die Vorgängerversionen.

#### <span id="page-0-4"></span>**In AOO 4.1.4 aktualisierte Übersetzungen**

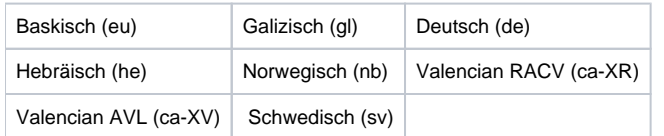

### <span id="page-0-5"></span>**In AOO 4.1.4 aktualisierte Wörterbücher**

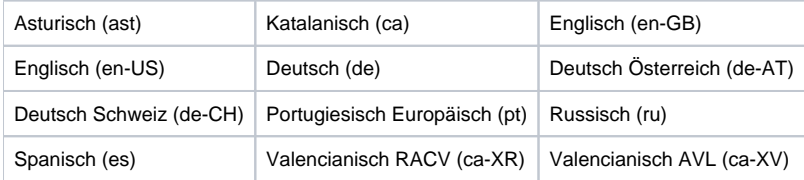

Eine komplette Liste aller verfügbaren Sprachen und Sprachpaketen finden Sie auf der [Download-Webseite](https://www.openoffice.org/de/download/) (klicken Sie auf die Sprachen Dropdown-Box und danach auf die Schaltfläche "Herunterladen: Sprachpaket").

## <span id="page-1-0"></span>Betriebssystemunterstützung

Ausführbare Programmdateien werden für die gleichen Plattformen zur Verfügung gestellt wie bei den vorherigen Versionen von OpenOffice 4. x:

- Windows
- MacOS
- Linux 32-bit (RPM and DEB)
- Linux 64-bit (RPM and DEB)

## <span id="page-1-1"></span>Bekannte Probleme

#### <span id="page-1-2"></span>**Für MacOS Anwender**

- Apache OpenOffice 4.1.4 wird von der Gatekeeper-Funktion in Mac OS X markiert. Dies ist eine Funktion, die zum Schutz vor Malware auf aktuellen Mac OS X-Systemen beiträgt.
	- Für Mac OS X bis 10.11 "El Capitan" gibt es eine Prozedur, die unter dem folgenden Link beschrieben ist, damit Programme, die nicht aus dem Mac OS X Store installiert wurden, ausgeführt werden können. Siehe [diesen Support-Artikel.](https://support.apple.com/kb/HT5290)
	- Bei Mac OS X 10.12 "Sierra" klicken Sie im Finder mit der rechten Maustaste auf das Programmsymbol. Wählen Sie oben im Kontextmenü die Option Öffnen aus. Klicken Sie im Dialogfeld auf Öffnen. Geben Sie bei Aufforderung einen Administrator-Namen und ein Passwort ein, das nur beim ersten Start von Apache OpenOffice benötigt wird.
- Aufgrund eines bekannten Fehlers in [Oracle Java-Installationen](http://bugs.java.com/bugdatabase/view_bug.do?bug_id=7131356) von Apache OpenOffice auf OSX, die nicht das Legacy Apple Java 6 installiert haben, wird OpenOffice nicht in der Lage sein, Oracle Java 7,8 und möglicherweise 9 zu erkennen. Der Workaround bis zur Behebung des Java-Fehlers besteht darin, die Legacy-Version von Apple Java über den folgenden Link zu installieren: [Legacy Apple Java 6](https://support.apple.com/kb/DL1572). Dadurch können die Teile von AOO, die Java voraussetzen, korrekt ausgeführt werden.

#### <span id="page-1-3"></span>**Für MS Windows Anwender**

Apache OpenOffice 4.1.4 unterstützt Java 8, was die empfohlene Konfiguration ist, aber besonders unter 64-Bit Windows kann es sein, dass Sie Warnungen erhalten, dass die Java-Version defekt ist. Laden Sie in diesem Fall das [Microsoft Visual C++ 2010 Redistributable Package](https://www.microsoft.com/en-us/download/details.aspx?id=26999) herunter und installieren Sie es.

#### <span id="page-1-4"></span>**Für Entwickler**

Das OpenOffice SDK kann nicht mit Java 8 erstellt werden. Entweder benutzt man --disable-odk oder sucht nach weiteren möglichen Lösungen im Archiv der Developer-Mailingliste.

### <span id="page-1-5"></span>Installationshinweise

Informationen zur Installation sind zu finden unter: <https://www.openoffice.org/download/common/instructions.html>

Deutschsprachige Installationsinformationen finden Sie auch auf der [PrOOo-Box](http://www.prooo-box.org/) im Bereich [Dokumentation](http://www.prooo-box.org/live/seiten/dokumentation.html), siehe das [Installationshandbuch](http://www.prooo-box.org/live/dokumentation/office/installations_handbuch.pdf).

## <span id="page-1-6"></span>Bleiben Sie zu Apache OpenOffice auf dem Laufenden

Wir empfehlen eine Eintragung in die Mailingliste für Apache OpenOffice-Ankündigungen, um so wichtige Informationen über Produktupdates oder Sicherheitskorrekturen zu erhalten. Hierzu eine Mail an: [announce-subscribe@openoffice.apache.org](mailto:announce-subscribe@openoffice.apache.org).

Wir sind auch auf [Twitter,](https://twitter.com/apacheoo) [Facebook](https://www.facebook.com/ApacheOO) und [Google+](https://plus.google.com/+openoffice) unterwegs.